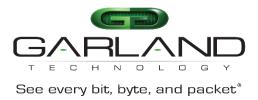

## Quick Start Guide P1GMSASP / P1GSSASP

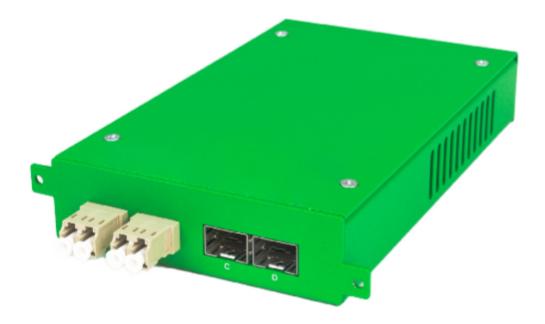

03/2024 Release Version1.1.37

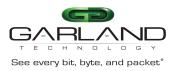

# Quick Start Guide

Copyright © 2024 Garland Technology, LLC. All rights reserved.

No part of this document may be reproduced in any form or by any means without prior written permission of Garland Technology, LLC.

The Garland Technology trademarks, service marks ("Marks") and other Garland Technology trademarks are the property of Garland Technology, LLC. PacketMAX Series products of marks are trademarks or registered trademarks of Garland Technology, LLC. You are not permitted to use these Marks without the prior written consent of Garland Technology.

All other trademarks and trade names mentioned in this document are the property of their respective holders.

Notice

The purchased products, services and features are stipulated by the contract made between Garland Technology and the customer. All or part of the products, services and features described in this document may not be within the purchase scope or the usage scope. Unless otherwise specified in the contract, all statements, information, and recommendations in this document are provided "AS IS" without warranties, guarantees or representations of any kind, either express or implied.

The information in this document is subject to change without notice. Every effort has been made in the preparation of this document to ensure accuracy of the contents, but all statements, information, and recommendations in this document do not constitute the warranty of any kind, express or implied.

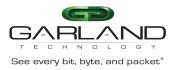

This document describes the Dip Switch settings and the installation procedure for the P1GMSASP/P1GSSASP. These hardware Data Diodes are ideal for 1Gigabit-SX/LX Fiber network monitoring. The innovative design allows these Data Diodes to be easily installed into any 1Gigabit-SX/LX Fiber network segment.

#### Front Panel

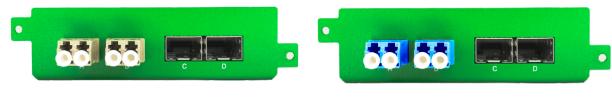

P1GMSASP

P1GSSASP

#### **Rear Panel**

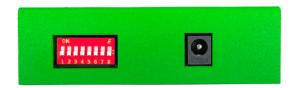

#### **Dip Switch Settings**

| 1             | 2                 | 3                 | 4                    | 5                    | 6                 | 7                 | 8                 |
|---------------|-------------------|-------------------|----------------------|----------------------|-------------------|-------------------|-------------------|
| Port<br>Speed | Duplex<br>Setting | Not<br>Applicable | Tap<br>Mode          | Tap<br>Mode          | Not<br>Applicable | Not<br>Applicable | Not<br>Applicable |
| 1000<br>Gbps  | Auto              |                   | See<br>Mode<br>Table | See<br>Mode<br>Table |                   |                   |                   |
| N/A           | Full              |                   |                      |                      |                   |                   |                   |

| Mode Table |      |      |      |             |  |  |  |  |
|------------|------|------|------|-------------|--|--|--|--|
| 4          | 5    | 6    | 7    | Mode        |  |  |  |  |
| up         | down | down | down | Breakout    |  |  |  |  |
| up         | up   | down | down | Aggregation |  |  |  |  |

**Note:** The Port Speed Dip Switches determine the port speed of the SSF. It will not affect the port speed of the devices attached to the Network Ports.

Note: The duplex setting should always be set to Full Duplex (down).

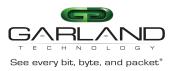

### To deploy the P1GXSASP Portable Tap into your network, simply:

- Unpack the device and attach it to an optional rack mount bracket (sold separately).
- Install the P1GxSASP assembly into any available 1U slot of a network rack and secure it with rackmount screws.
- Utilizing the DIP switches (located on the reverse side of the unit, next to the power input) configure the P1GxSASP for the operating mode of your choice. Install the hardware Data Diode into the live network.
- Using the appropriate fibers, connect ports [A] and [B] of the P1GxSASP to the two live network devices where monitoring is desired.
- Connect ports [C] and [D] to the monitoring tools for traffic monitoring.
- Connect the power supply to the P1GxSASP and plug it in to an available power source.

**Note:** Other operating modes are available for monitoring and may be configured using the provided DIP switches. Using SPAN or regeneration mode on fiber models may require both [A] and ports to be connected to obtain link on port [A] or [B]. BP LED serves no purpose on this model.

 Anytime the configuration switches are changed the user must remove and then apply power for the changes to take effect.

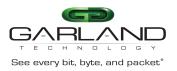

#### Hardware Key

P1GMSASP Two (2) 1G SX Multi-mode, passive LC-Fiber Ports Two (2) SFP Ports DIP Switches Internal Power Supply

P1GSSASP Two (2) 1G LX Single-mode, passive LC-Fiber Ports Two (2) SFP Ports DIP Switches Internal Power Supply

#### Dimensions (HxWxD)

1.15" x 3.9" x 6.5" (29.21mm x 99.06mm x 165.1mm) Weight: 0.7lbs (0.317kg)

#### **Specifications**

Network speed: 10/100/1000M Storage Temperature: -10°C to 60°C | 14°F to +140°F Humidity: 90% non-condensing Voltage: 90 AC - 264 AC Current (nominal): 1.8 Amps at 115 AC

For questions, please contact Garland Technology Support at:

8AM-9PM (CST) Monday - Friday (Except for observed US Holidays)

Tel: 716.242.8500 Online: www.garlandtechnology.com/support